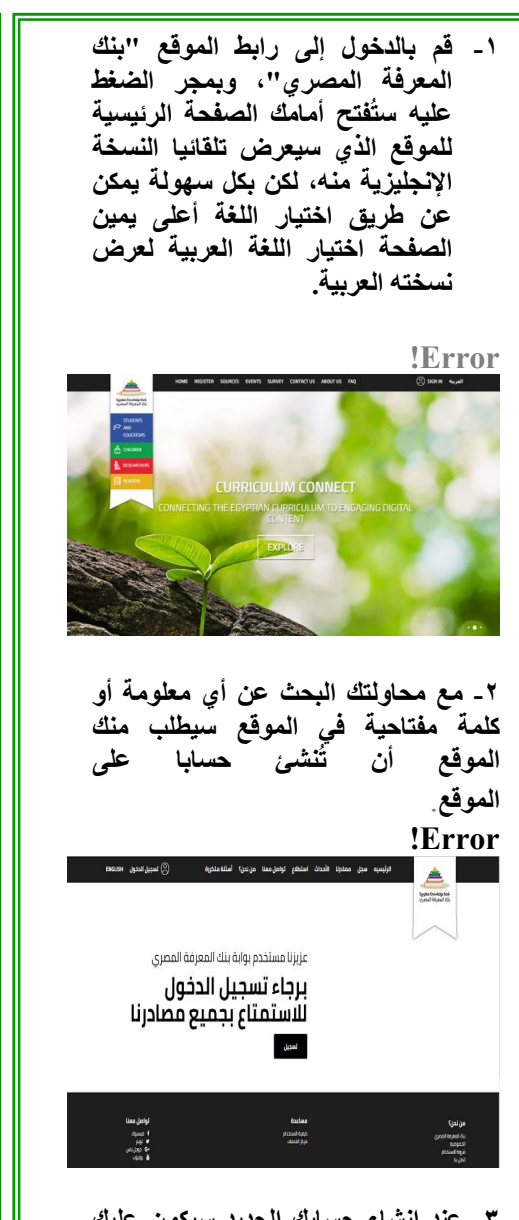

**-٣ عند إنشاء حسابك الجدید سیكون علیك اختیار البوابة التي ترغب في البحث من خلالھا، لذا علیك أن تختار بین بوابة "القراء" أو "الباحثین" أو "الطلاب والمعلمون" وأخیرا بوابة "الأطفال". والأمر سیتطلب بیانات بسیطة لا تتعدى اختیار الاسم ورقم الھاتف والرقم القومي وتوفر "إیمیل" حتى یتم إرسال كلمة السر علیھا، ویتیح لك الموقع تغیرھا فور تفعیل** 

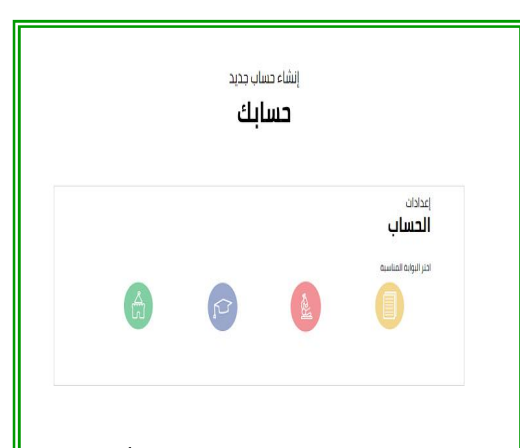

**-٤ ومن خلال "محرك البحث الأكادیمي" الذي وصفھ الموقع بـ"أفضل رفیق لدراستك" یمكنك بدء الرحلة عبر بنك المعرفة المصري، بكتابة عنوان أو كلمة تتعلق بموضوع البحث، ثم تظھر لك النتائج، كما ُیعطیك الموقع إمكانیة استخدام البحث المتقدم، فمثلا إذا كنت تبحث عن النتائج المتعلقة باسم "لیلى مراد" أو "محمد حسنین ھیكل" فلیس علیك إلا كتابة الاسم في محرك البحث، وسیظھر لك كل ما یحتویھ الموقع عن الموضوع المراد البحث عنھ، وإذا أردت تحدید البحث بشكل أدق، یمكن أن توضح ما إذا كانت الكلمة المراد البحث عنھا ھي عنوان أو اسم ناشر أو الكاتب أو البحث بترتیب البحث**.

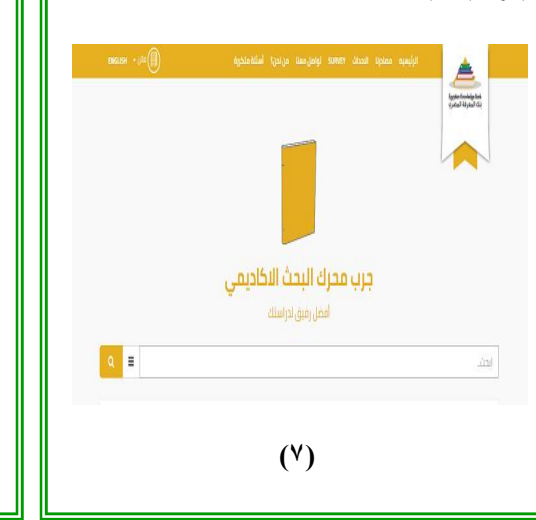

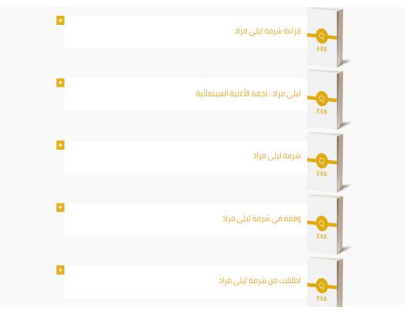

**یجب التنویھ ھنا إلى أھمیة الاستمرار في استخدام الموقع والتنقل بین نتائجھ، وإلا سیقوم بالخروج التلقائي من حسابك إذا ابتعدت عنھ لفترة من الوقت، وللعودة إلیھ مرة أخرى سیكون علیك تسجیل الدخول من جدید، لذلك یجب أن تحتفظ بباسوورد الحساب الخاص بك وإلا ستضطر إلى إنشاء حساب جدید. وبخصوص النتائج ستجد أن بعضھا یتیح نسخة pdf للكتب والمقالات المتاحة على الموقع، بینما البعض یعرض العنوان فقط واسم الكاتب وتاریخ الإصدار.** 

**ھذا وتتمنى المكتبة لكل قارىء الانتفاع بما یقرأ وأن یفید ویستفید** 

**إدارة المكتبة**

**(٨)**

**جامعة طنطا كلیة الآداب المكتبة** 

**اعداد إدارة المكتبة**

**( ١ )**

## **بسم الله الرحمن الرحیم مقدمة**

**ً على الحمد رب العالمین وصلاة وسلاما المبعوث رحمة للعالمین ، اللھم صلي وسلم علیھ وعلى آلھ وصحبھ ومن سار على دربھ إلى یوم الدین أما بعد : عزیزي الطالب/ الطالبة:** 

**نعلم أنك ترغب في زیارة المكتبة رغبة في التعلم والاستزادة من الثقافة، وإلیك بعض المعلومات التي ترغب في معرفتھا عن المكتبة على شكل (س ج)، حتى تأتي إلى المكتبة وأنت على درایة كاملة بما تقدمھ المكتبة من خدمات، وما یمكنك أن تجده في المكتبة، وكیفیة استخدام المكتبة ً لوقتك، واختصارابصورة مثلى توفیرا لمجھودك في البحث عن المعرفة، فإلیك مكتبتك في (س و ج).** 

**س: ما ھي مكونات المكتبة؟** 

**ج: یتكون مبنى مكتبة كلیة الآداب من أربع قاعات مقسمة على دورین: الدور الأرضي بھ ثلاث قاعات، والدور الأول علوي بھ قاعة تضم إدارة المكتبة –**

**الرسائل العلمیة – الدوریات والمراجع).** 

- **القاعة الأولى : قاعة اللغات (بالدور**  الأرض*ي)*: وتَشْمل مجموعات أقسام :<br>(اللغة العربیة، اللغة الإنجلیزیة،<br>واللغة الفرنسية، اللغات الشرقية.
- **القاعة الثانیة : وتشمل مجموعات أقسام: (الفلسفة، علم النفس، علم الأقسام التالیة: وتشمل مجموعات**
- **القاعة الثالثة: وتشمل مجموعات الاجتماع، الإعلام). الأقسام التالیة: وتشمل مجموعات الأقسام: (الآثار، التاریخ، الجغرافیا).**
- **القاعة الرابعة(الدور الأول علوي): وتشمل مجموعات: (قسم المكتبات، المكتبة. یوجد بھا إدارة المكتبة، مخزن الدوریات، الرسائل الجامعیة)، كما**

 **( ٢ )**

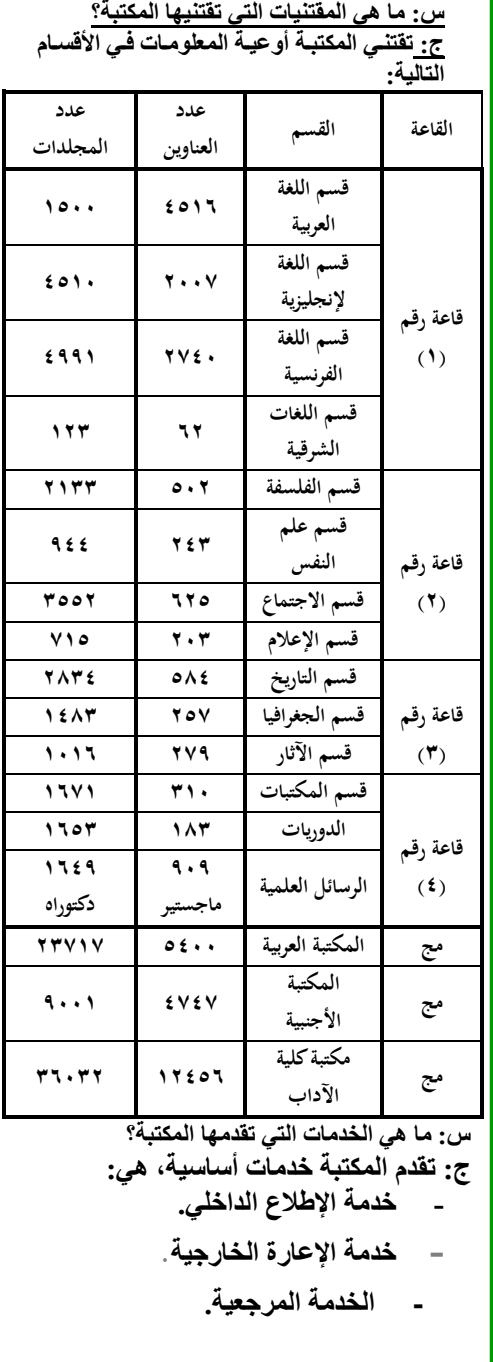

 **( ٣ )**

**- خدمة بحث الإنتاج الفكري (من خلال قواعد البیانات العالمیة ببنك المعرفة المصري) والبحث عن مصادر المعلومات بالمكتبات الجامعیة المصریة من خلال البحث في فھارس المكتبات الجامعیة المتاحة على نظام المستقبل.**

**- خدمة التصوير.** 

**س: كیف یمكن الاستفادة من المكتبة؟ ج: المكتبة تعمل بنظام الرفوف المفتوحة، ویتطلب الاستفادة من مقتنیاتھا معرفة رقم الرف للكتاب أو الدوریة أو الرسالة المراد الإطلاع علیھا، ولمعرفة بیانات تلك الأوعیة، قامت المكتبة بتحمیل بینات مقتنیاتھا على نظام http://www.eulc.edu.eg :المستقبل والذي یمكن للطالب الدخول علیھ من البیت ومعرفة بیانات الكتاب المراد الإطلاع علیھ في المكتبة ویستخدم ھذا الفھرس بطریقة سھلة وبسیطة كما في الصور التالیة: -١ اكتب على الإنترنت اللینك التالي: اتحاد مكتبات الجامعات المصریة http://www.eulc.edu.eg**

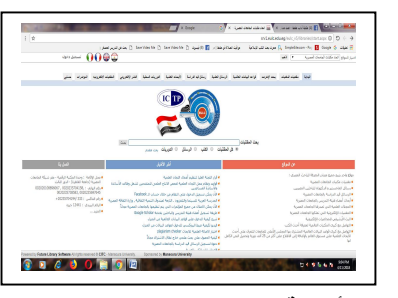

**اختر أیقونة "مقتنیات المكتبات" واكتب كلمة البحث المراد البحث عنھا في عناوین الكتب أو مؤلفیھا أو موضوعاتھا بعد تحدید الموقع المراد البحث فیھ، كما في الشاشة التالیة:** 

**( ٤ )**

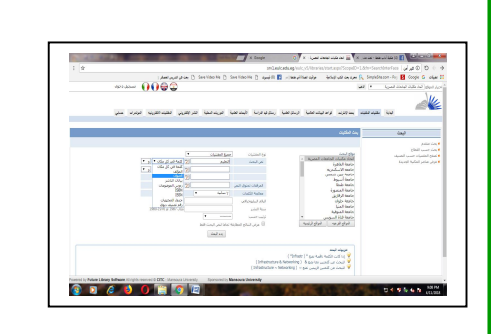

**-٣ حین تظھر لك نتائج البحث، قف على "النسخ" الخاصة بكل كتاب، فیظھر لك رقم الرف الموجود بھ الكتاب في المكتبة المعنیة لك.** 

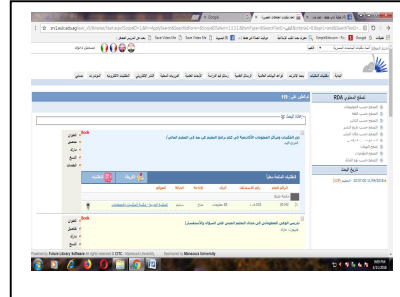

 **-٤ بذلك تكون قد حصلت على البیانات الوصفیة والموضوعیة للكتاب المراد البحث عنھ، وما علیك إلا التوجھ إلى قاعة المكتبة الموجود بھا الكتاب والتوجھ برقم الرف مباشرة إلى الرفوف للحصول على الكتاب والاستفادة منھا س: كیف یمكن الاستفادة من بنك المعرفة المصري، وكیفیة التسجیل فیھ؟ ج: یمكن التسجیل على بنك المعرفة المصري من خلال الخطوات التالیة:** 

 **( ٥ )**